## **ARCHOS | 5 CEO** 平板电脑

中文简体 中 文 繁 體 ENGLISH

### 快速使用指南 快速使用指南 QUICK START GUIDE

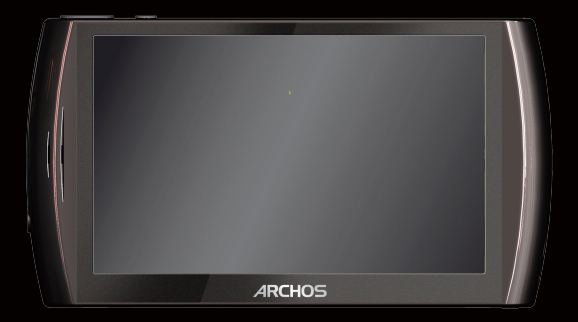

### Entertainment  $\gamma_{\text{PVP}}$  way  $\overline{\text{ARCHOS}}$ 爱可视

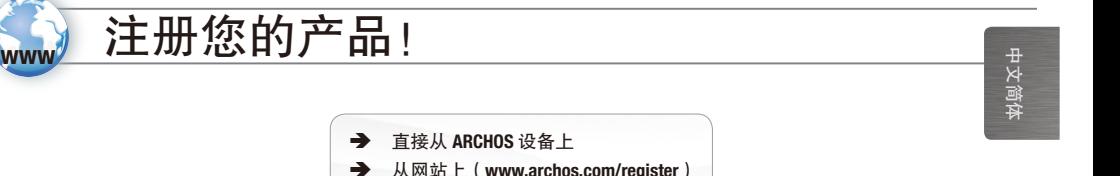

在您打开 ARCHOS 产品包装后,我们建议您能花几分钟时间对产品进行注册。这有许多好处,它允许您从我们的网站上 请求技术支持,并获得免费赠品(例如:网络电视和电台插件)或优惠商品。您还可以访问 ARCHOS 媒体俱乐部 (Media Club),并通过它有接从设备上选购、租用或免费下载多媒体内容。有两种方法可以注册产品:如果您的设备能够连接到 WiFi 网络, 则可以直接在 ARCHOS 设备上进行注册(Menu (菜单) **Edvicatings(设置) >About device(关于设备) >Online** Registration(在线注册)),或者通过电脑进行注册(www.archos.com/register)。

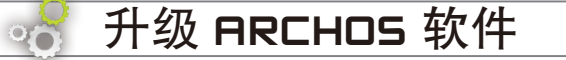

直接从 ARCHOS 设备上

**→** 从网站上(www.archos.com.cn/firmware.asp)

ARCHOS 操作系统(即运行您的设备的系统)会定期更新,以引入新的功能、改进和问题修复。为了能够更新您的 ARCHOS 设备软件,您首先需要在线注册该产品(请参阅注册您的产品)。有两种主要方法可以更新产品软件:如果您的设备能 够连接到 WiFi 网络, 则可以直接在 ARCHOS 设备上进行更新(Menu(菜单) ■ >Settings(设置)>About device(关于设 备)>Firmware Update(固件升级)),或者通过电脑进行更新(www.archos.com.cn/firmware.asp)。

2.0 版 – P/N: 107694CH

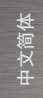

### 需要帮助?

您可通过以下多种方式获得所需信息:

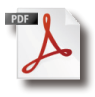

?

从您的 ARCHOS 设备上

在设备的 Info(信息)文件夹中提供有 PDF 完全用户手册。 还可访问 www.archos.com.cn/manuals.asp 以获得最新版本的 PDF 完全用户手册。

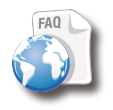

**从我们的网站上** 

请访问 www.archos.com.cn/faq.asp 以阅读常见问题解答部分。

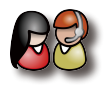

联系我们的技术支持团队

请访问 www.archos.com.cn/support.asp 以获得电子邮件支持, 或致电我们的帮助热线\*。

\*技术支持信息请参见本指南结尾部分。

由于我们不断对产品进行更新和改进, 因此您设备中的软件在使用界面或功能上可能与本手册中所描述的内容略有差别。

2 *►* 请抽时间仔细阅读 PDF 完全用户手册:本产品中包含了您意想不到的丰富多彩的功能。

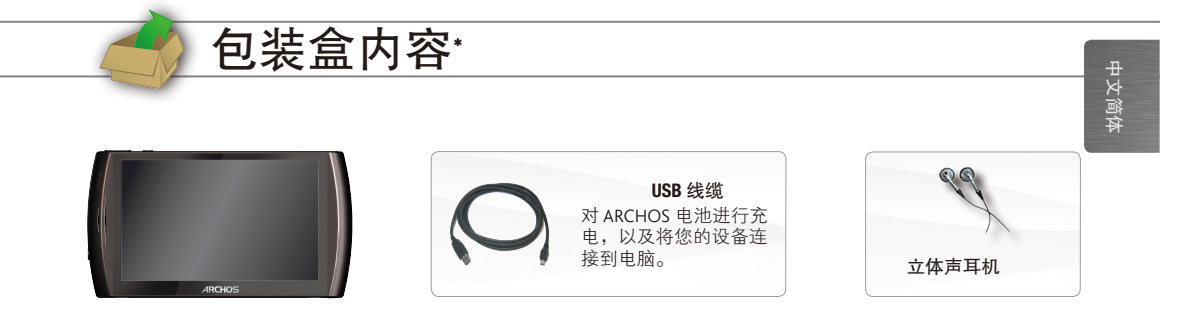

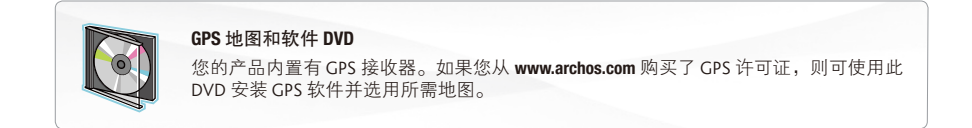

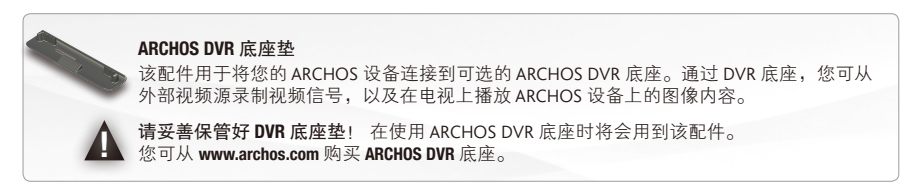

\* 请注意:实际的包装盒内容可能有所不同,若有任何更改,恕不另行通知。

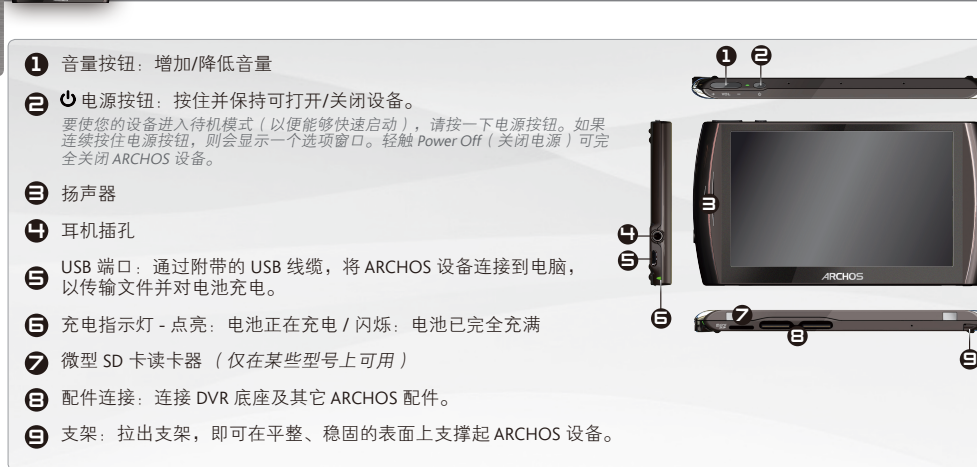

<u>硬件重置:</u>如果 ARCHOS 设备因某些特殊原因而出现死机并锁死所有操作时,<br>您可通过按住❶ 按钮并保持 15 秒以强制关闭设备。如果使用电源按钮无法使 设备复位,则可使用"针孔复位"按钮,此按钮位于设备背面 USB 端口旁,或 设备底部左侧(具体取决于设备型号)。

设备描述

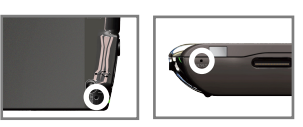

m

*►* 请参阅 PDF 完全用户手册以了解如何使用 ARCHOS 设备的所有功能(内置 FM 发射器、蓝牙等)。

中文 简 体

4

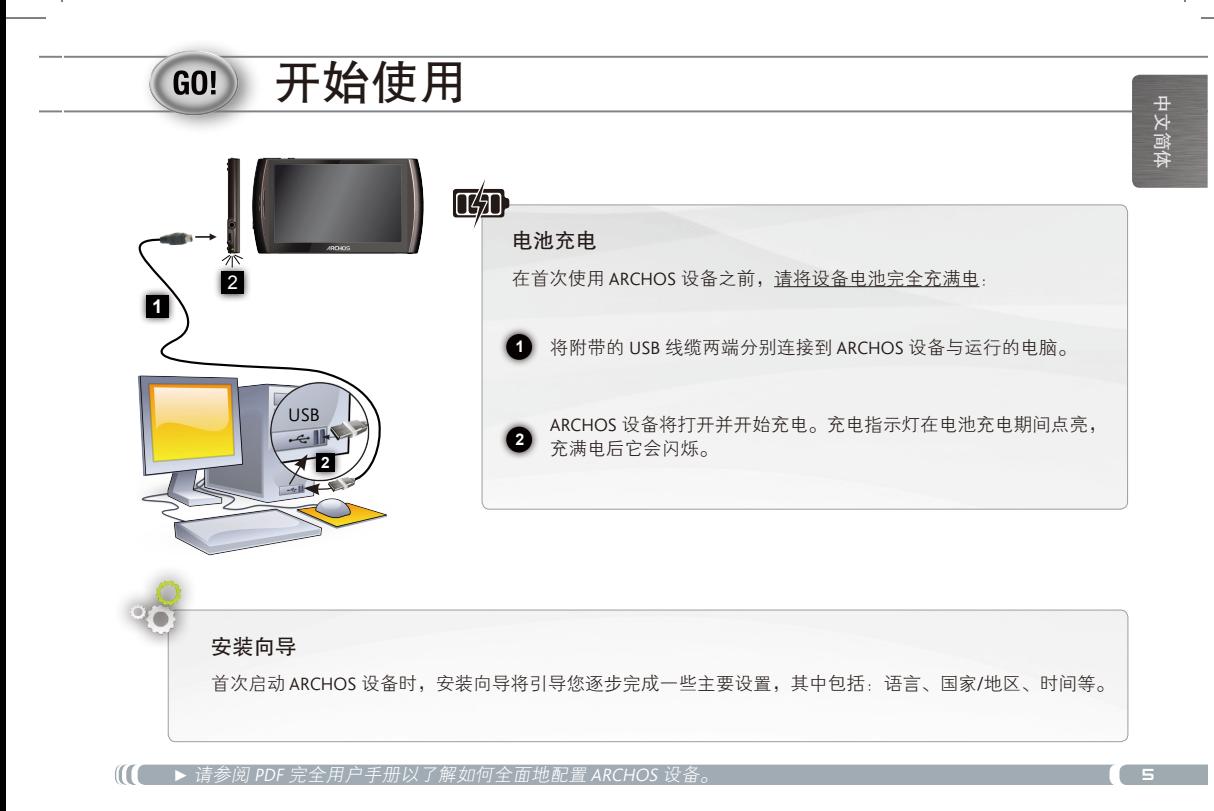

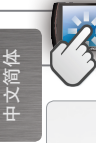

6

### aRchos 使用界面

ARCHOS 设备配备了一个触摸屏幕。在您使用手指轻按屏幕时,多数屏幕区域会有反应。

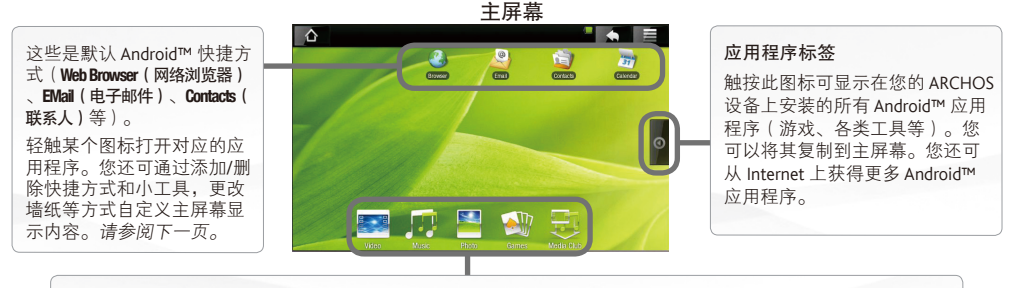

多媒体图标: 轻触其中某个图标(例如: Video(视频)),然后选择所需的子菜单功能。 这 5 项不能彼此分开,且只能放置在屏幕底部。

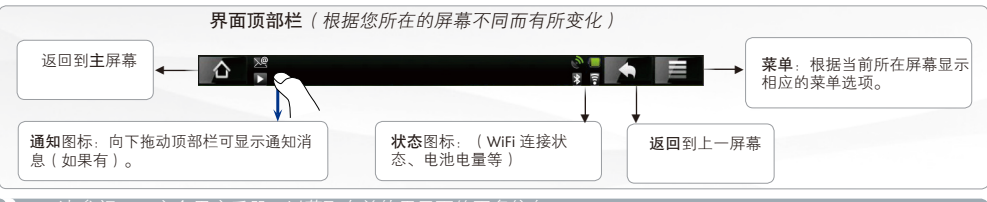

*►* 请参阅 PDF 完全用户手册,以获取有关使用界面的更多信息。

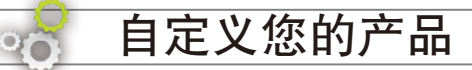

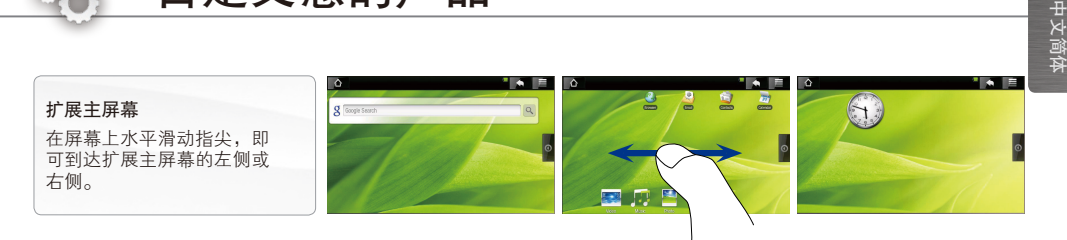

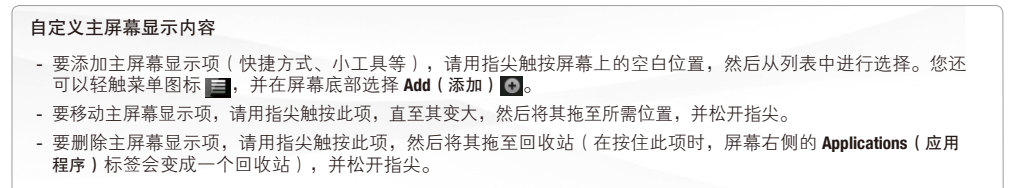

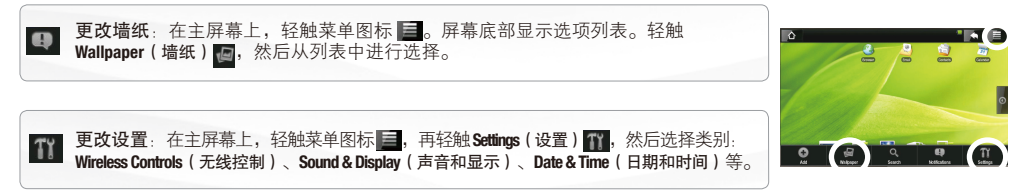

*►* 请参阅 PDF 完全用户手册以了解如何全面地配置 ARCHOS 设备。

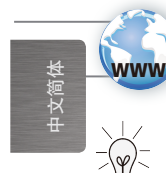

### 连接到 inteRnet

首先,您需要配置 WiFi 网络。为此,您必须位于某个 WiFi 区域中,以便 ARCHOS 设备连接到该区域。每次当 ARCHOS 设备进入您已配置过的网络范围时,它将尝试进行连接。

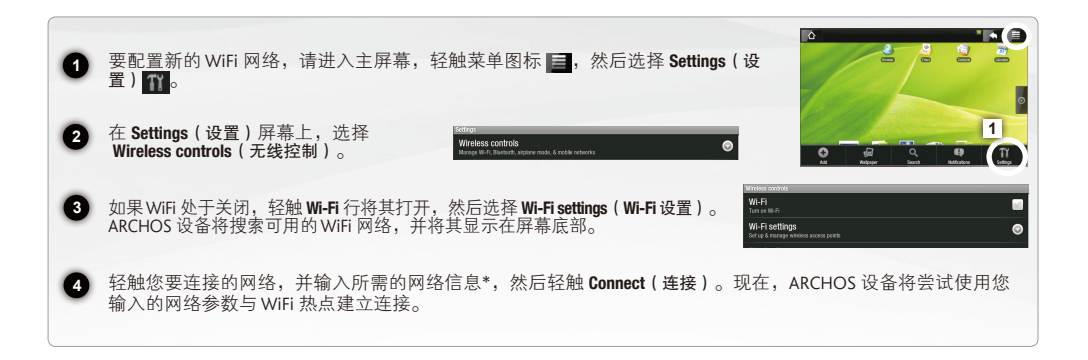

*\** 对于免费的 WiFi 接入点,不需要输入任何特殊信息。对于已加密的安全网络,您将需要提供 WEP、WPA 或 WPA2 类型的密钥(数字和/或字母 串),或存在采用 WiFi 保护标准 WPS(WiFi 保护设置)的 WiFi 接入点。请咨询 WiFi 网络管理员以获取所需的准确连接参数。

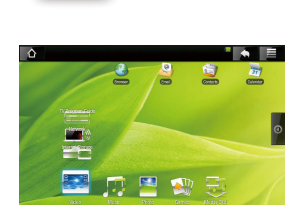

播放视频

从主屏幕中,轻触 Video(视频)图标,然后选择 Internal Storage (内部存储 器)以显示存储在设备的 Video(视频)文件夹中的所有视频和文件夹。 您可以恢复播放上次结束前中断播放的视频文件。

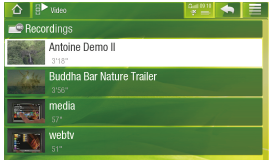

**2** 在屏幕上垂直滑动指尖以浏览整个列表。 轻触某个视频将其选中,再次轻触可播放该视频。

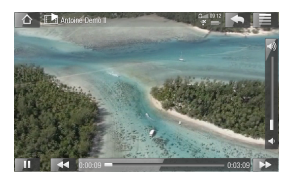

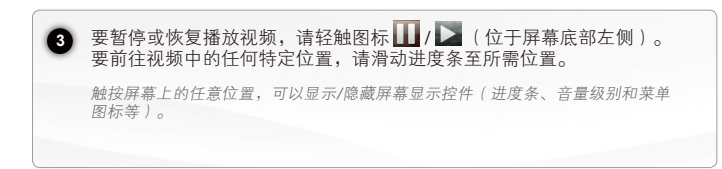

*►* 请参阅 PDF 完全用户手册以了解如何通过 WiFi 网络 (UPnP) 从 ARCHOS 设备上播放电脑存储的视频。

**1**

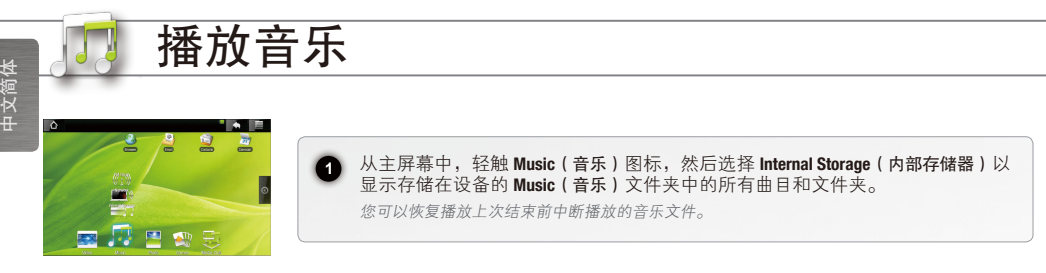

在 Music(音乐)库中,您可按歌手、专辑、封面等排列查看曲目。 选择其中的一种类别。

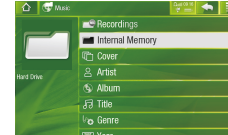

**2**

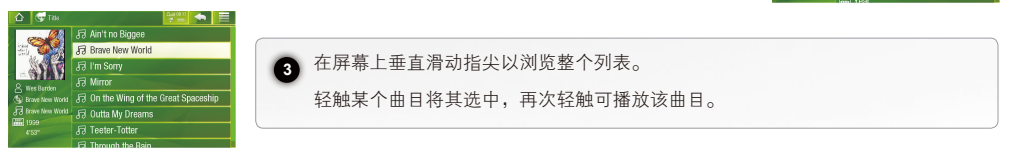

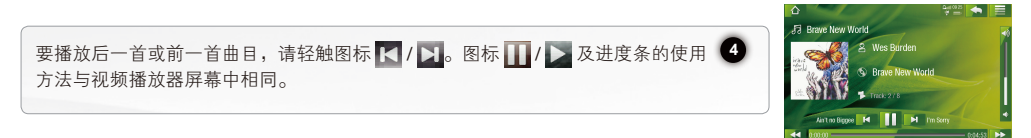

10 *►* 请参阅 PDF 完全用户手册以了解如何通过 WiFi 网络 (UPnP)从 ARCHOS 设备上播放电脑存储的音乐。

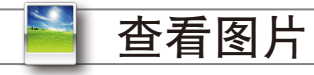

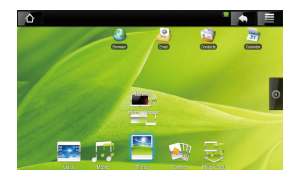

从主屏幕中,轻触 Photo (图片)图标,然后选择 Internal Storage (内部存储 ,主流市,在流:iiss(出升)固有,流行之序 iiisiiiiii suuge(打印)<br>器)以显示存储在设备的 Photo (图片)文件夹中的所有图片和文件夹。

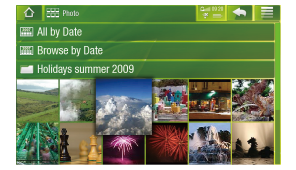

**2** 在屏幕上垂直滑动指尖以浏览整个列表。您可按日期排列查看图片。轻 触某个图片将其选中,再次轻触可查看该图片。

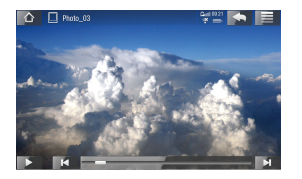

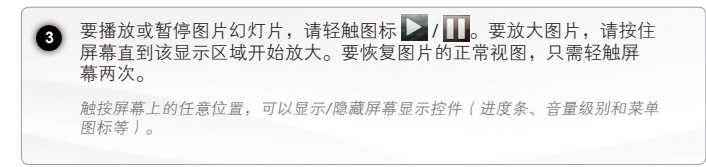

*►* 请参阅 PDF 完全用户手册以了解如何通过 WiFi 网络 (UPnP) 在 ARCHOS 设备上查看电脑存储的图片。

**1**

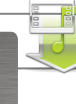

### **ARCHOS 媒体俱乐部**

中文 简 体

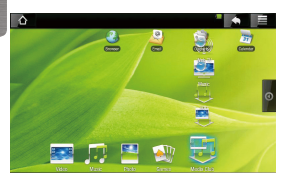

ARCHOS 媒体俱乐部 (Media Club) 允许您直接从 ARCHOS 设备上访问电 影、视频和音乐,而无需使用电脑。而且,如果将 ARCHOS 设备与可选 的 DVR 底座相连接,即可在舒适的客厅中从电视上购买或租用喜爱的视 频与音乐内容。(本服务视不同国家是否提供而定,详情请咨询 ARCHOS 各地分支机构)

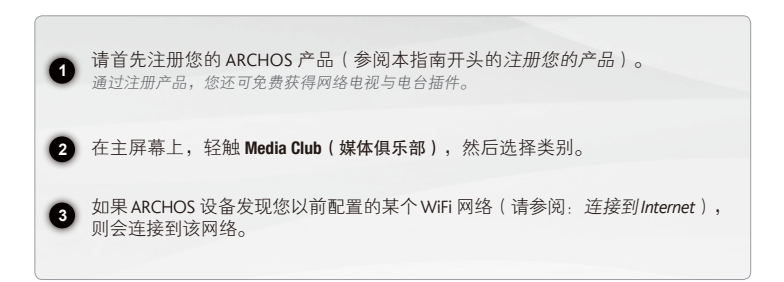

12 *►* 请参阅 PDF 完全用户手册以了解有关 ARCHOS 媒体俱乐部 (Media Club) 的更多信息。

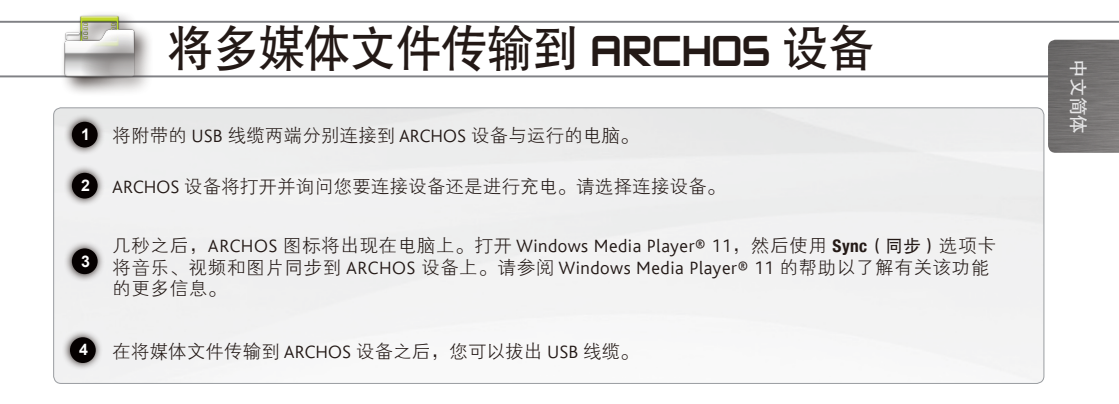

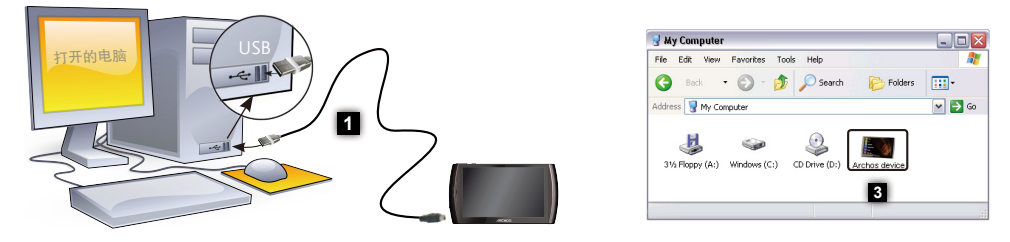

要将 **ARCHOS** 设备连接到您的电脑,必须安装 **Windows Media Player® 11** 或更高版本。

 $\triangle$ 

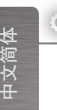

 $\checkmark$ 

### **ARCHOS 插件和配件**

您可以购买下列配件以便为 ARCHOS 设备添加更多功能。通过 ARCHOS 网站 www.archos.com 可以购买这些 配件, 还可直接通过您的设备, 在 Media Club (媒体俱乐部) 中进行购买。ARCHOS 网站上还提供了一系列 免费赠品(例如:网络电视和电台插件)与优惠商品。

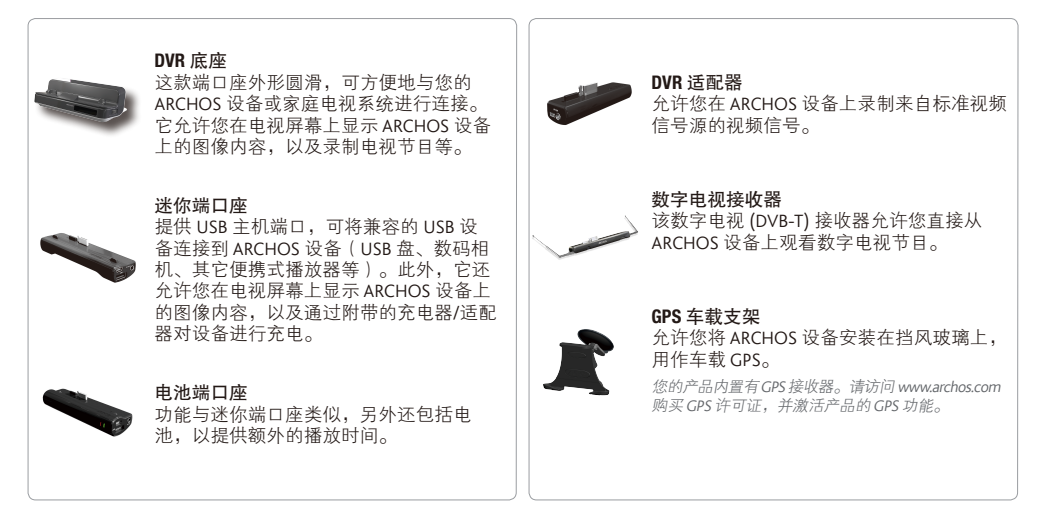

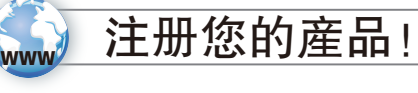

→ 直接從 ARCHOS 設備上

**→** 從網站上(www.archos.com/register)

在您打開 ARCHOS 産品包裝後,我們建議您能花幾分鐘時間對産品進行注册。這有許多好處·它允許您從我們的網站上 請求技術支持,并獲得免費贈品(例如: 網絡電視和電臺插件)或優惠商品。您還可以訪問 ARCHOS 媒體俱樂部 (Media Club),并通過它直接從設備上選購、租用或免費下載多媒體内容。有兩種方法可以注册産品: 如果您的設備能够連接到 WiFi 網絡, 則可以直接在 ARCHOS 設備上進行注册 ( Menu ( 菜單 ) | 3 > Settings ( 設置 ) > About device ( 關于設備 ) > Online Registration(在綫注册)),或者通過雷腦進行注册(www.archos.com/register)。

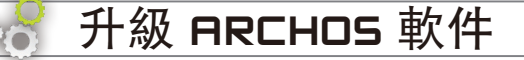

直接從 ARCHOS 設備上

**→** 從網站上(www.archos.com.cn/firmware.asp)

ARCHOS 操作系统(即運行您的設備的系統)會定期更新,以引入新的功能、改進和問題修復。爲了能够更新您的 ARCHOS 设备软件,您首先需要在线注册该产品(请参阅注册您的产品)。有两种主要方法可以更新产品软件:如果您的设备能 够連接到 WiFi 網絡, 則可以直接在 ARCHOS 設備上進行更新 (Menu (菜單) | 3 >Settings(設置) >About device (關于設 备)>Firmware Update(固件升级)),或者通过电脑进行更新(www.archos.com.cn/firmware.asp)。

2.0 版 – P/N: 107694CH

中 文 繁 体

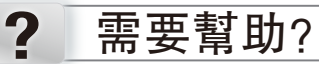

您可通过以下多种方式获得所需信息:

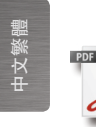

從您的 ARCHOS 設備上

在设备的 Info(信息)文件夹中提供有 PDF 完全用户手册。 还可访问 www.archos.com.cn/manuals.asp 以获得最新版本的 PDF 完全用户手册。

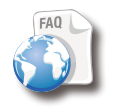

從我們的網站 H

請訪問 www.archos.com.cn/faq.asp 以閲讀常見問題解答部分。

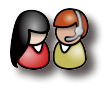

联系我们的技术支持团队

請訪問 www.archos.com.cn/support.asp 以獲得電子郵件支持, 或致電我們的幫助熱綫\*。

\*技术支持信息请参见本指南结尾部分。

由于我們不斷對産品進行更新和改進,<br>因此您設備中的軟件在使用界面或功能上可能與本手册中所描述的内容略有差别。

16 *►* 请抽时间仔细阅读 PDF 完全用户手册:本产品中包含了您意想不到的丰富多彩的功能。

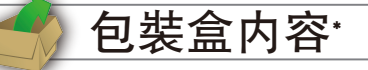

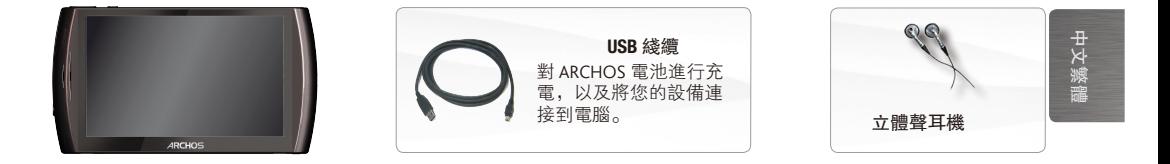

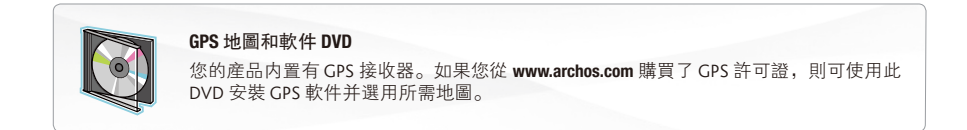

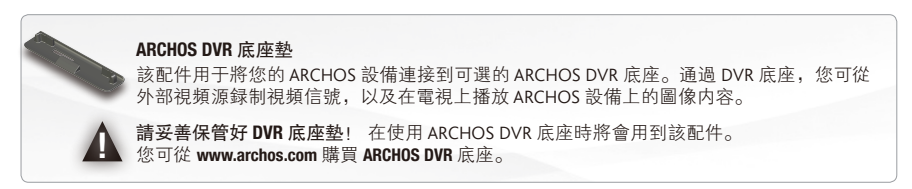

\* 請注意:實際的包裝盒内容可能有所不同, 若有任何更改, 恕不另行通知。

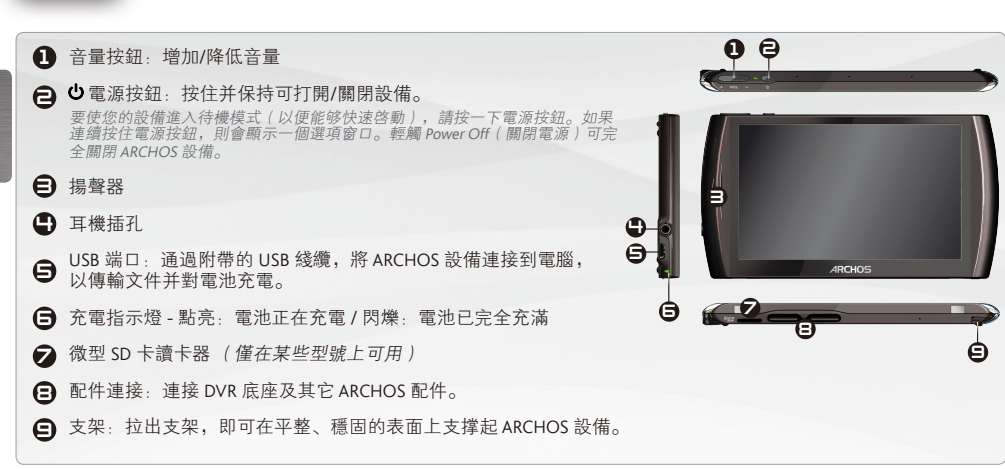

<u>硬件重置:</u>如果 ARCHOS 設備因某些特殊原因而出現死機并鎖死所有操作時,<br>您可通過按住❶ 按鈕并保持 15 秒以强制關閉設備。如果使用電源按鈕無法使 設備復位, 則可使用"針孔復位"按鈕, 此按鈕位于設備背面 USB 端口旁, 或 設備底部左側 (具體取决于設備型號)。

设备描述

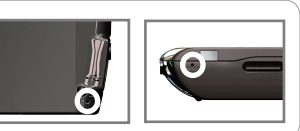

m

18 】 ► 請參閲 PDF 完全用户手册以了解如何使用 ARCHOS 設備的所有功能(内置 FM 發射器、藍牙等)。

中文 繁 体

的 中 文 繁 体 雷池充雷 **▲** 在首次使用 ARCHOS 设备之前,请将设备电池完全充满电: 2 **1** 將附帶的 USB 綫纜兩端分别連接到 ARCHOS 設備與運行的電腦。 **1** USB ARCHOS 設備將打開并開始充電。充電指示燈在電池充電期間點亮, **2** 充滿電後它會閃爍。 **2**

安装向导 首次啓動 ARCHOS 設備時, 安裝向導將引導您逐步完成一些主要設置,其中包括: 語言、國家/地區、時間等。

*►* 请参阅 PDF 完全用户手册以了解如何全面地配置 ARCHOS 设备。

开始使用

**GO!** 

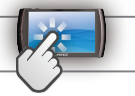

### aRchos 使用界面

ARCHOS 設備配備了一個觸摸屏幕。在您使用手指輕按屏幕時,多數屏幕區域會有反應。

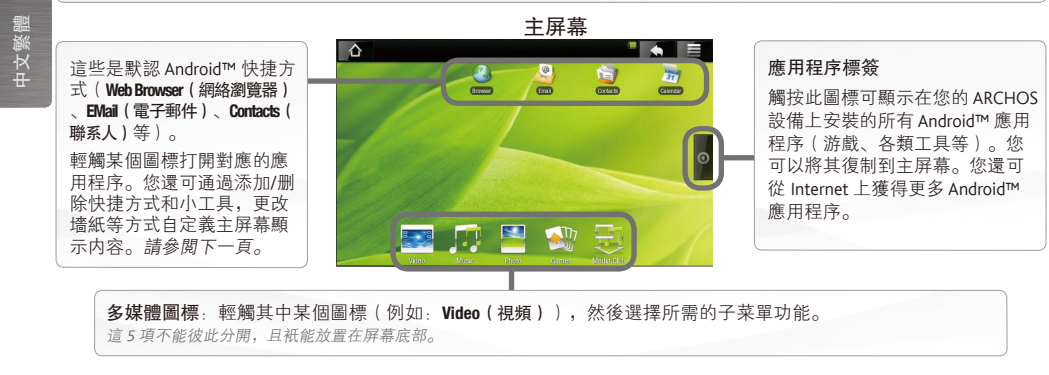

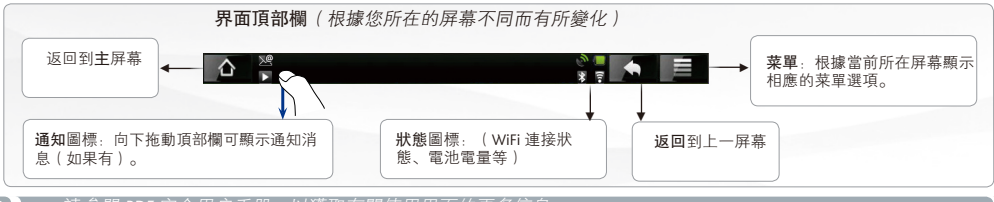

**20 】 ►** 請參閲 PDF 完全用户手册,以獲取有關使用界面的更多信息。

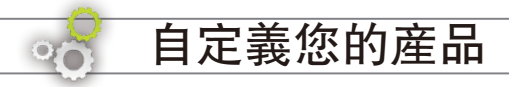

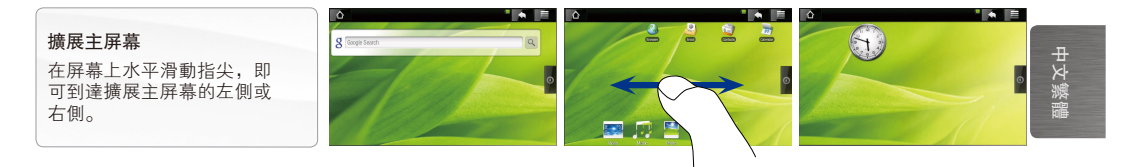

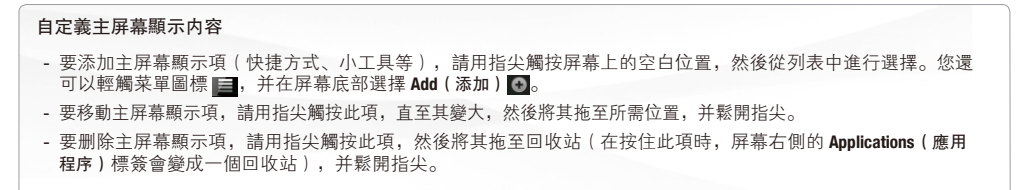

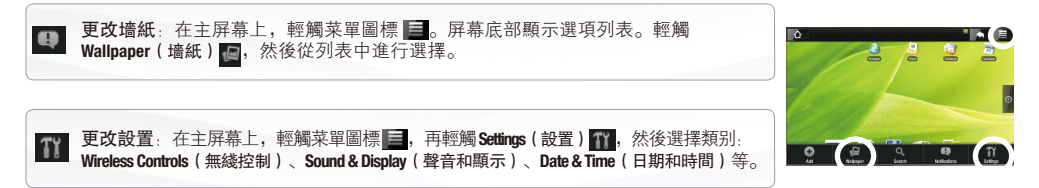

*►* 请参阅 PDF 完全用户手册以了解如何全面地配置 ARCHOS 设备。

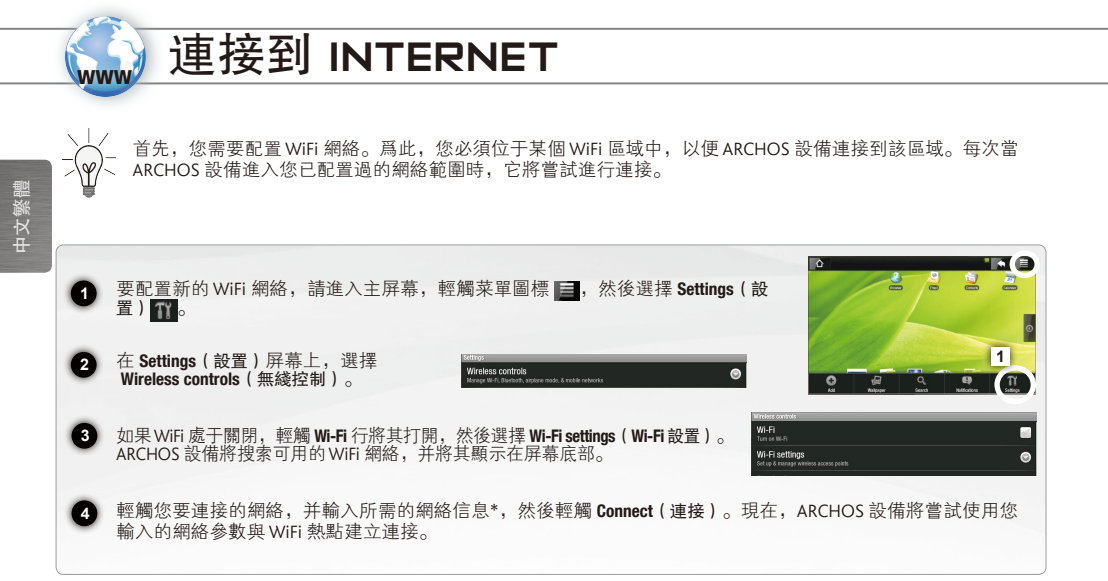

*\** 对于免费的 WiFi 接入点,不需要输入任何特殊信息。对于已加密的安全网络,您将需要提供 WEP、WPA 或 WPA2 类型的密钥(数字和/或字母 由),或存在采用 WiFi 保護標準 WPS (WiFi 保護設置) 的 WiFi 接入點。請咨詢 WiFi 網絡管理員以獲取所需的準確連接參数。

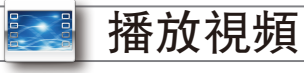

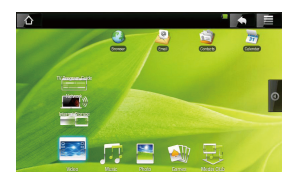

**1** 從主屏幕中,輕觸 Video (視頻)圖標,然後選擇 Internal Storage (内部存儲 器)以显示存储在设备的 Video(视频)文件夹中的所有视频和文件夹。 您可以恢复播放上次结束前中断播放的视频文件。

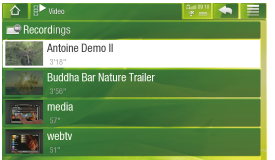

**2** 在屏幕上垂直滑動指尖以瀏覽整個列表。 轻触某个视频将其选中,再次轻触可播放该视频。

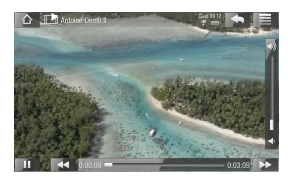

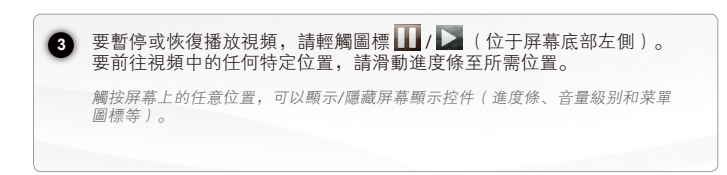

*►* 请参阅 PDF 完全用户手册以了解如何通过 WiFi 网络 (UPnP) 从 ARCHOS 设备上播放电脑存储的视频。

23

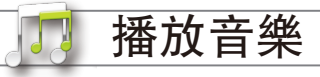

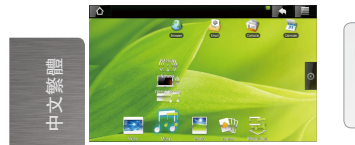

1】 從主屏幕中,輕觸 Music(音樂)圖標,然後選擇 Internal Storage(内部存儲器)以<br>□ <del>第二章第六項第</del>次 顯示存儲在設備的 Music (音樂) 文件夾中的所有曲目和文件夾。 您可以恢復播放上次結束前中斷播放的音樂文件。

**2**

在 Music(音乐)库中,您可按歌手、专辑、封面等排列查看曲目。 选择其中的一种类别。

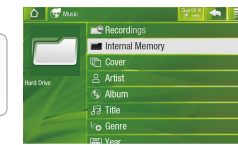

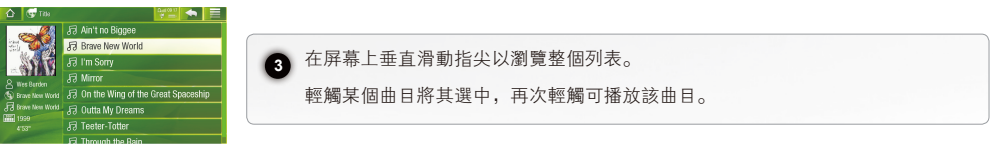

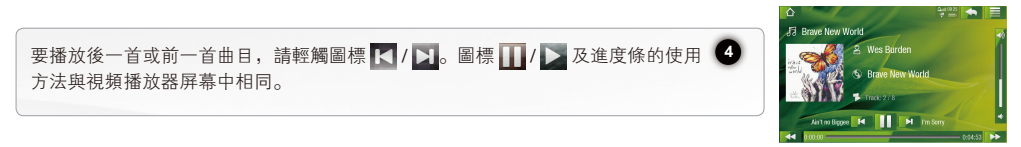

**24 】 ►** 請參閲 PDF 完全用户手册以了解如何通過 WiFi 網絡 (UPnP)從 ARCHOS 設備上播放電腦存儲的音樂。

查看图片

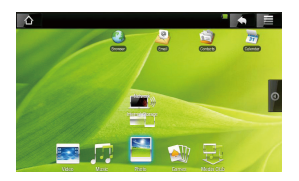

從主屏幕中,輕觸 Photo (圖片)圖標,然後選擇 Internal Storage (内部存儲 にエットトインの → 日カノ国の → 国際、<br>※2)以顯示存儲在設備的 Photo (圖片)文件夾中的所有圖片和文件夾。

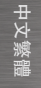

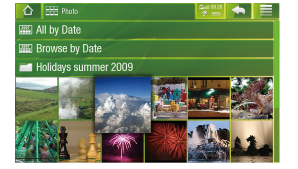

2) 在屏幕上垂直滑動指尖以瀏覽整個列表。您可按日期排列查看圖片。輕 触某个图片将其选中,再次轻触可查看该图片。

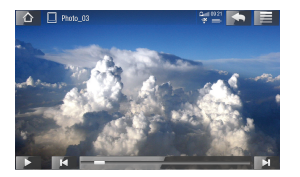

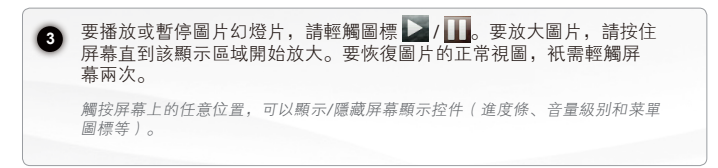

*►* 请参阅 PDF 完全用户手册以了解如何通过 WiFi 网络 (UPnP) 在 ARCHOS 设备上查看电脑存储的图片。

**1**

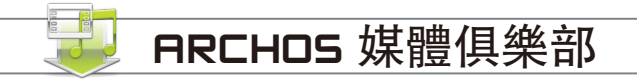

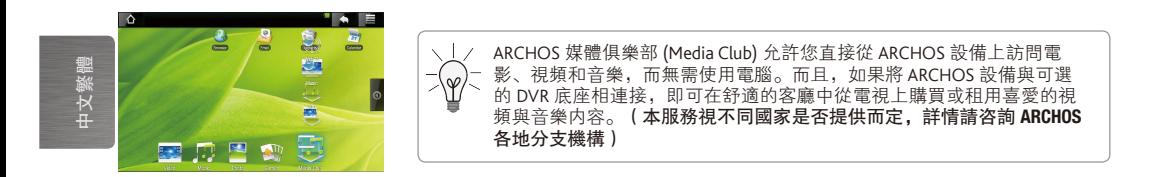

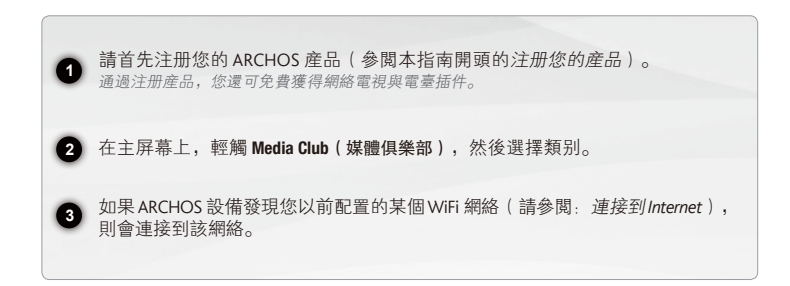

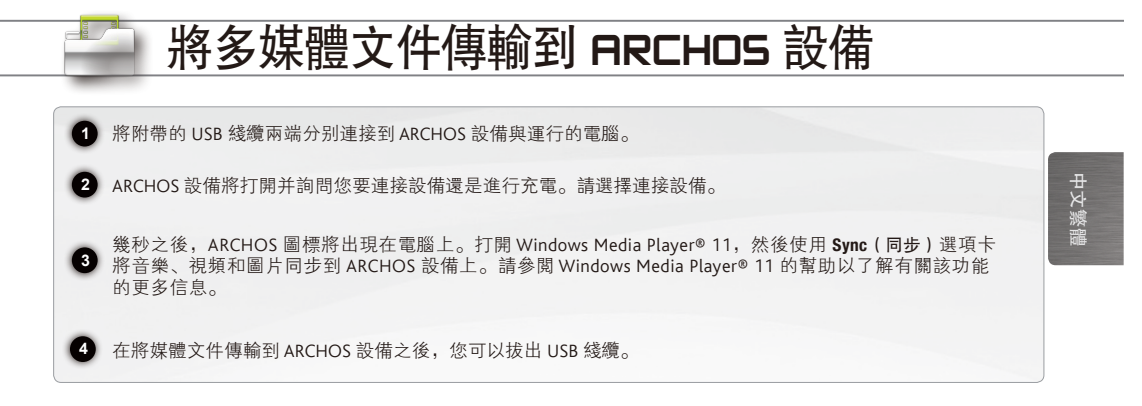

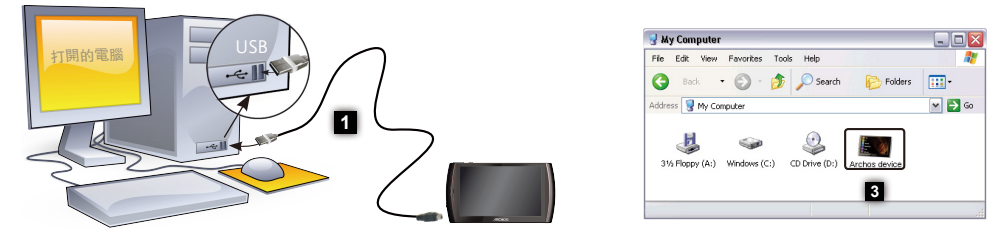

要将 **ARCHOS** 设备连接到您的电脑,必须安装 **Windows Media Player® 11** 或更高版本。

 $\triangle$ 

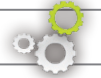

### **ARCHOS 插件和配件**

您可以購買下列配件以便爲 ARCHOS 設備添加更多功能。通過 ARCHOS 網站 www.archos.com 可以購買這些 配件,還可直接通過您的設備, 在 Media Club (媒體俱樂部) 中進行購買。ARCHOS 網站上還提供了一系列 免費贈品 (例如: 網絡電視和電臺插件)與優惠商品。

DVR 适配器

信號源的視頻信號。

數字雷視接收器

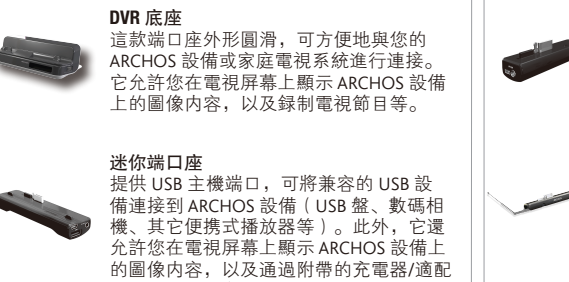

GPS 车载支架 允许您将 ARCHOS 设备安装在挡风玻璃上, 用作车载 GPS。

该数字电视 (DVB-T) 接收器允许您直接从 ARCHOS 設備上觀看數字雷視節目。

允许您在 ARCHOS 设备上录制来自标准视频

您的产品内置有GPS接收器。请访问 www.archos.com 购买GPS 许可证,并激活产品的GPS 功能。

器对设备进行充电。

功能与迷你端口座类似,另外还包括电 池,以提供额外的播放时间。

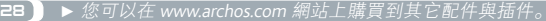

雷池端口座

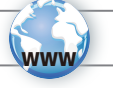

### Register your product!

- $\rightarrow$  Directly on your ARCHOS
- On the web at www.archos.com/register

Once you unpack your ARCHOS product, we recommend that you take a few minutes to register it. This has multiple advantages: it will allow you to get access to our technical support as well as FREE plug-ins (ex: Web TV & Radio) and purchasable offers from our website. This will also give you access to the Media Club, which allows you to choose, directly on your device, from a list of purchasable, rental and free multimedia contents. There are two ways to register your product: directly on your ARCHOS if your device can connect to a WiFi network (Menu >Settings>About device>Online Registration), or with a computer (www.archos.com/register).

ENGLISH ENGLISH

### Updating the ARCHOS software

- Directly on your ARCHOS
- On the web at www.archos.com/firmware

The ARCHOS operating system (the system that runs your device) is periodically updated to bring new features, improvements and bug fixes. To be able to update your ARCHOS, you will first need to register your device on-line (see *Register your Product*).There are two main ways to update your product's software: directly on your ARCHOS if your device can connect to a WiFi network (Menu >Settings>About device>Firmware Update), or with a computer (www.archos.com/firmware).

### ? NEED HELP?

Here are some ways to find the information you may need:

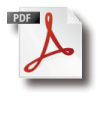

ENGLISH

ENGLISH

#### On your ARCHOS device

The full PDF manual is available on your device, in the Info folder.

Also, visit www.archos.com/manuals for the most recent version of the full PDF manual.

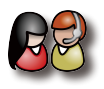

### On our Website

See the Frequently Asked Ouestions section on www.archos.com/faq

#### Contact our Technical Support Team

Visit www.archos.com/support for e-mail support.

U.S. & Canada: Call 877-300-8879 (toll free) Europe: please register your product before contacting Technical Support (see Register your Product).

As we are often updating and improving our products, your device's software may have a slightly different appearance or modified functionality than presented in this Quick Start Guide.

### **BOX CONTENTS'**

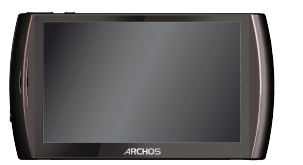

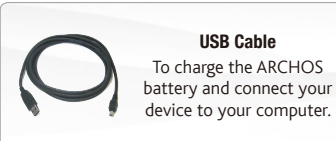

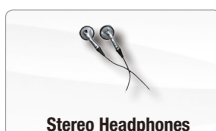

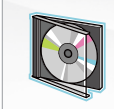

#### GPS maps & software DVD

Your product features a built-in GPS receiver. If you purchase a GPS licence from www.archos.com, this DVD will allow you to install the GPS software and maps of your choice on your product.

#### ARCHOS DVR Station Adapter

Use this to connect your ARCHOS device to the optional ARCHOS DVR Station, which allows you to record from external video sources and display the image of your ARCHOS directly on your TV.

 $\triangle$ 

Keep this DVR Adapter! You will need it to use the ARCHOS DVR Station. The ARCHOS DVR Station can be purchased from www.archos.com

### Description of the device

### $\boldsymbol{\Theta}$ Volume buttons: increase/decrease volume Power Button: press and hold to switch on/off. *To put your device in standby (and allow a quick start up), press the Power button once. When you press and hold on the Power button, a window appears with a list of options. Tap on "Power Off" to fully shut down your ARCHOS.*   $\bigoplus$  Loudspeaker 3  $\bigoplus$  Headphone jack 4 5 USB port: to connect your ARCHOS to your computer, using the included **IRCHOS**  $\mathrel{\widehat{\mathsf{G}}}$ 8

*Hardware Reset: In the event that your ARCHOS freezes operation, you can force the device to shut down by holding the button for 15 seconds. Only if the Power button does not reset your device, then should you use the "pinhole reset" button, located on the back the device, next to the USB port, or at the bottom of the product, on the left side (depending on which model you have).*

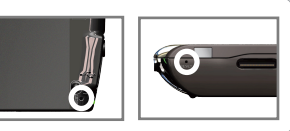

9

ENGLISH ENGLISH 5

32

 $\mathbf \Omega$  $\boldsymbol{\Theta}$ 

USB cable (to transfer files and charge the battery).

- 6 Charging Indicator - Light on: battery charging / blinking: battery charged
- 7 Micro-SD card reader *(available on certain models only)*
- 8 Accessory connectors: to connect to the DVR Station and other ARCHOS accessories.
- $\bigoplus$  Leg stand: pull it out, and it will allow your ARCHOS to stand by itself on a flat, stable surface.

*►* See the full PDF manual to learn how to use all the functions (built-in FM transmitter, Bluetooth, etc.) of your ARCHOS.

### ENGLISH ENGLISH

### starting up

网 **▲** 2 **1** USB **2**

**GO!** 

#### Charging the Battery

**1**

**2**

Before using your ARCHOS for the first time, completely charge the battery:

Connect the supplied USB cable to the ARCHOS and to a running computer.

The ARCHOS device will turn on and start charging. The Charging indicator light is on while the battery is charging. It will blink when the battery is fully charged.

#### Installation Wizard

The first time you start up your ARCHOS, the installation wizard will bring you through a few screens to help you set up the principal settings: Language, country, time, etc.

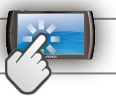

### The ARCHOS INTERFACE

Your ARCHOS device is equipped with a touchscreen. Most screen areas will react when you tap on them with your finger.

ENGLISH ENGLISH

34

These are the default Android™ shortcuts (Web Browser, EMail) Contacts, etc.). Tap on an icon to open the corresponding application. You can customize the Home screen by adding/ removing shortcuts and widgets, changing the wallpaper, etc. *See next page.*

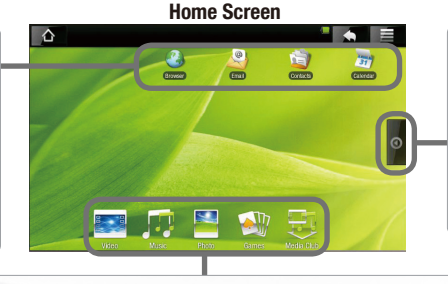

#### Applications Tab

Tap on this icon to reveal all the Android™ applications installed on your ARCHOS (games, various tools, etc.). You can copy them onto the Home screen. You can get more Android™ applications from the Internet.

**Multimedia icons:** Tap on one of these icons (ex: **Video**), then select the desired submenu function. *These 5 items cannot be separated from each other, and can only be placed at the bottom of the screen.* 

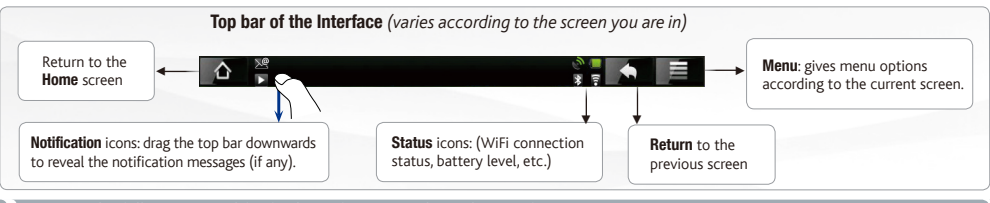

*►* See the full PDF manual for further information about the interface.

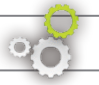

### Customizing your product

The extended Home screen

Slide your finger horizontally on the screen to go to the left or right side of the extended Home screen.

#### Customizing the Home screen items

- To add a Home screen item (shortcuts, widgets, etc.), hold your finger on the screen at an empty location, then choose from the list. You can also tap on the Menu icon  $\blacksquare$  and select **Add**  $\blacksquare$ , at the bottom of the screen.
- To move a Home screen item, hold your finger onto it until it gets larger, then drag it to the desired location, and release your finger.
- To remove a Home screen item, hold your finger onto it, drag it onto the recycle bin (while you're holding an item, the Applications tab, on the right side of the screen, turns into a recycle bin) and release your finger.

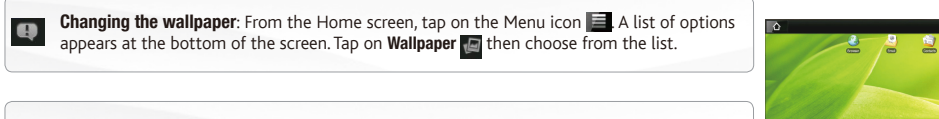

**Changing the Settings:** From the Home screen, tap on the Menu icon **Extensive Settings T** and choose a category: Wireless Controls, Sound & Display, Date & Time, etc.

**g** Google Sear

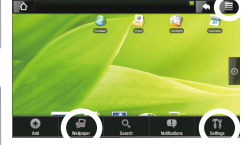

*►* See the full PDF user manual to learn how to fully configure your ARCHOS device.

### Connecting to the internet

www

First of all, you need to configure a WiFi network. For this procedure to work, you need to be in a WiFi zone that will allow you to connect to it. Every time the ARCHOS is in range of a network that you have already configured once, it will attempt to make a connection.

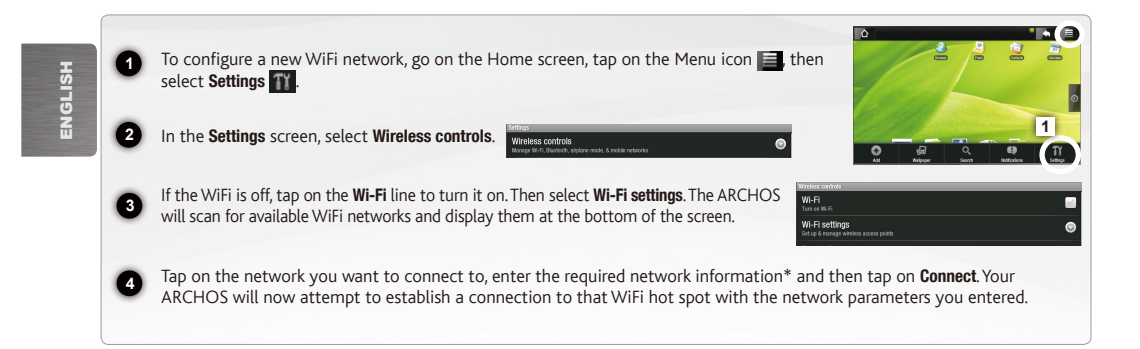

*\* For free access WiFi points, there is no need to enter any special information. For secured networks, you will need either a key (a series of numbers and/or letters) of the type WEP, WPA, or WPA2, or you will need to have a WiFi access point that uses the WiFi protection standard WPS (WiFi Protected Setup). Check with the person who manages the WiFi network to obtain the exact connection parameters required.*

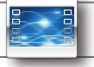

### Playing Videos

**1**

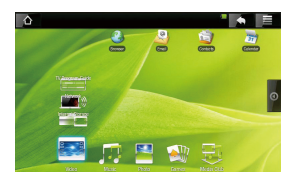

From the Home screen, tap on the Video icon, then select Internal Storage to display all the videos and folders stored in your device's **Video** folder. *You can resume the last-played video file, if it was interrupted before the end.*

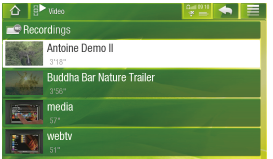

**2** Slide your finger vertically on the screen to browse through the list.

Tap on a video to select it and tap on it again to play it.

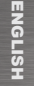

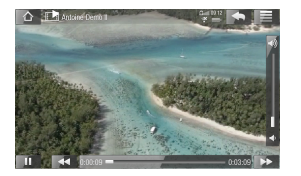

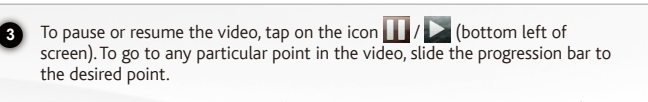

*To display/hide the on-screen controls (progression bar, volume level, menu icons, etc.) tap anywhere on the screen.*

Playing Music

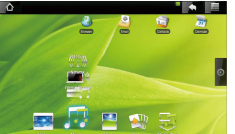

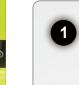

From the Home screen, tap on the Music icon, then select Internal Storage to display all the songs and folders stored in your device's Music folder.

*You can resume the last-played music file, if it was interrupted before the end.*

ENGLISH ENGLISH

**2** The **Music** library allows you to view your songs, sorted by artist, album, cover, etc. Select one of these categories.

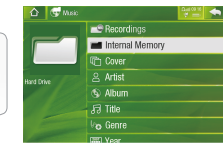

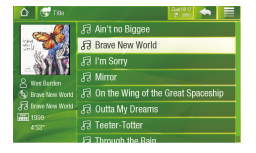

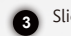

Slide your finger vertically on the screen to browse through the list.

Tap on a song to select it and tap on it again to play it.

To play the next or previous song, tap on the icons  $\vert \vert \vert$  /  $\vert \vert$ . Use the icons  $\vert \vert \vert \vert \vert$  and the progression bar as in the video player screen.

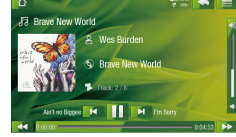

38 *► See the full PDF manual to learn how* to play, on your ARCHOS, the music stored on your PC, over your WiFi network (UPnP).

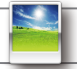

### viewing photos

**1**

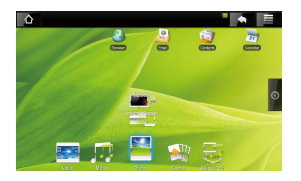

From the Home screen, tap on the **Photo** icon, then select **Internal Storage** to display all the photos and folders stored in your device's **Pictures** folder.

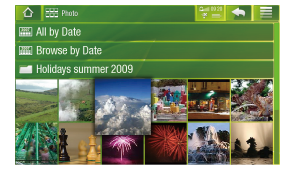

**2** Slide your finger vertically on the screen to browse through the list. You can view your pictures, sorted by date. Tap on a photo to select it and tap on it again to view it.

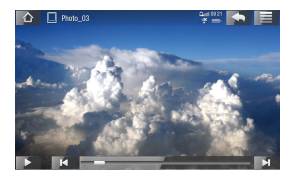

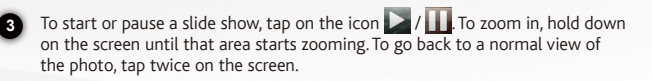

*To display/hide the on-screen controls (progression bar, volume level, menu icons, etc.) tap anywhere on the screen.*

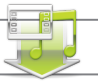

### ARCHOS media club

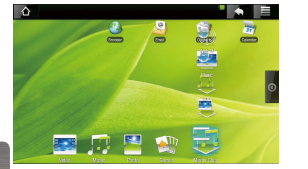

**1**

**3**

The Media Club gives you access to movies, videos, and music directly from your ARCHOS device without having to use your computer. Better yet, connect your ARCHOS to the optional DVR Station and then purchase or rent video and music content on your television from the comfort of your living room.

Register your ARCHOS product first (see *Register your Product* at the beginning of this guide). *Registering your product will also give you access to Web TV and Web Radio for free.*

**2** From the Home screen, tap on Media Club and then choose a category.

If your ARCHOS finds a WiFi network that you have previously configured (see: *Connecting to the Internet*), it will connect to it.

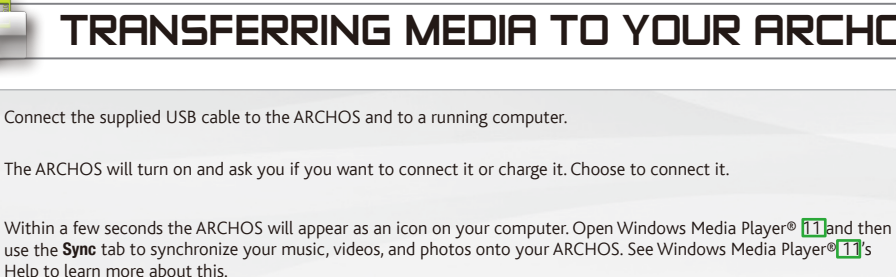

**4** Once your media files have been transferred to your ARCHOS, you can unplug the USB cable.

**2**

**1**

**3**

 $\triangle$ 

 $\mathcal{I}$ 

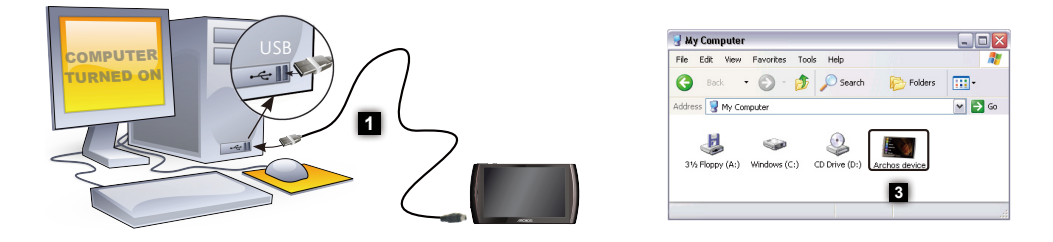

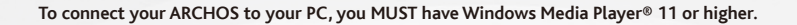

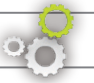

### ARCHOS plug-ins and add-ons

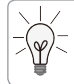

You can purchase the following accessories to add more functions to your ARCHOS device. They are available online at the ARCHOS website www.archos.com, or directly on your product in the Media Club. A list of FREE (ex: Web TV & Radio) and purchasable plug-ins is also available from the ARCHOS website.

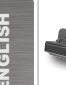

#### DVR Station

A sleek docking station to easily connect and disconnect your ARCHOS to and from your home television system. Allows you to display the ARCHOS on your TV and record television.

#### Mini Dock

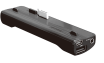

Includes a USB host port to connect other compatible USB devices to your ARCHOS (USB keys, Digital Cameras, other portable players, etc). It also allows you to display the ARCHOS on your TV and charge it with the included wall charger/adapter.

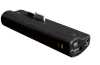

#### Battery Dock

Same functions as the Mini Dock but with a battery that gives more playback time to your ARCHOS.

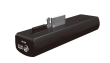

#### DVR Snap-on

Allows you to record video onto your ARCHOS from a standard video source.

#### TV Snap-on

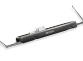

This Digital TV (DVB-T) receiver allows you to watch digital TV broadcasts directly on your ARCHOS.

#### GPS Car Holder

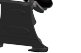

Allows you to mount your ARCHOS on your windshield in order to use it as a car GPS.

*Your product features a built-in GPS receiver. Visit www.archos.com to purchase a GPS licence and activate the GPS on your product.*

ENGLISH ENGLISH

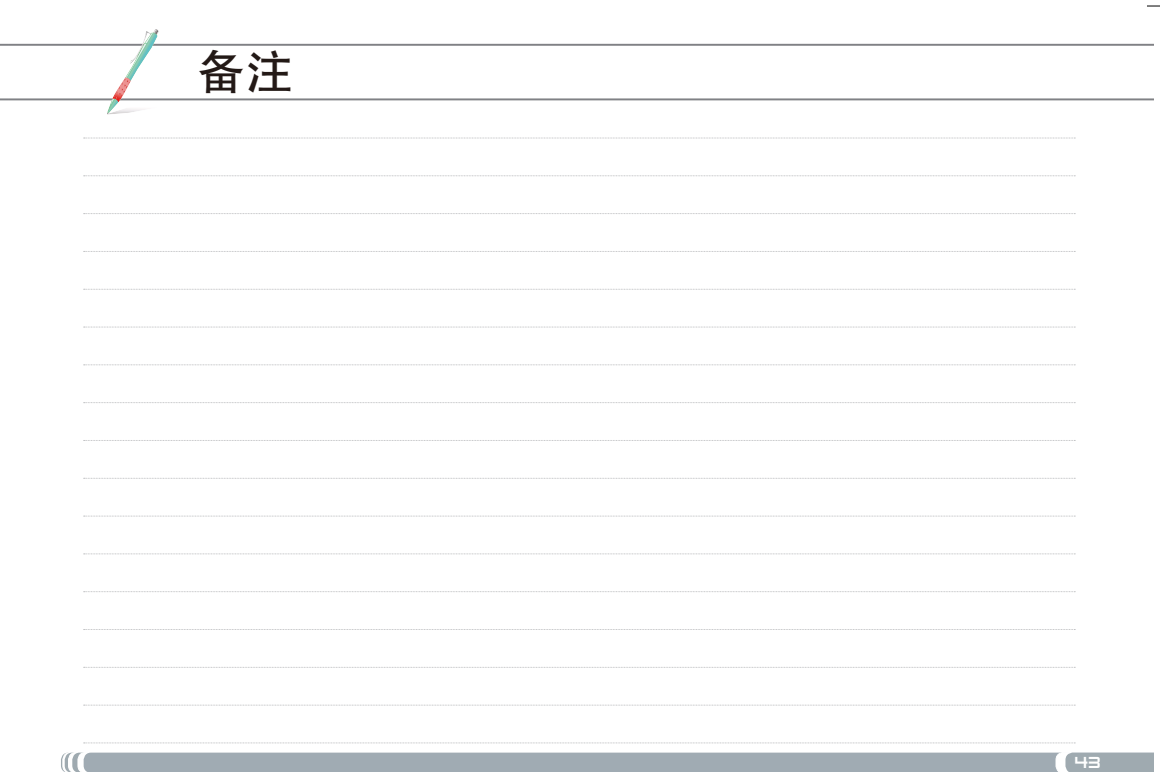

### 技术支持信息

如果您在使用产品过程中遇到任何技术问题,可通过以下途径获得所需信息:

- 访问我们的中文网站: 阅读 www.archos.com.cn/faq.asp 上的常见问题解答部分;
- 咨询我们的技术支持团队:请访问 www.archos.com.cn/support.asp 获得电子邮件 支持或致电我们的当地代理商支持热线。

电子邮件支持

亚洲: tech-support.cn@archos.com

全球:www.archos.com/support

# www.aRchos.com.cn

版权所有 ARCHOS © 2009. 保留所有权利。

### www.archos.com.cn

所有品牌和产品名称均为其各自所有者的注册商标和私有财产。Windows Media® 和 Windows® 是 Microsoft Corporation 在美国和/或其它国家及地区 的商标或注册商标。Android 是 Google Inc. 的商标,使用此商标需得到 Google 的许可。产品规格若有更改恕不另行通知。错误或遗漏除外。图片和 插图可能与内容不完全一致。本指南中所有信息仅在出版时正确。

版权所有 ARCHOS © 2009. 保留所有权利。